## **ООО «НЕРА-С» ООО НТЦ «Экологическая Перспектива»**

# **Прибор экологического контроля** *«Биотокс-10М».*

**Руководство по эксплуатации**

## **Содержание.**

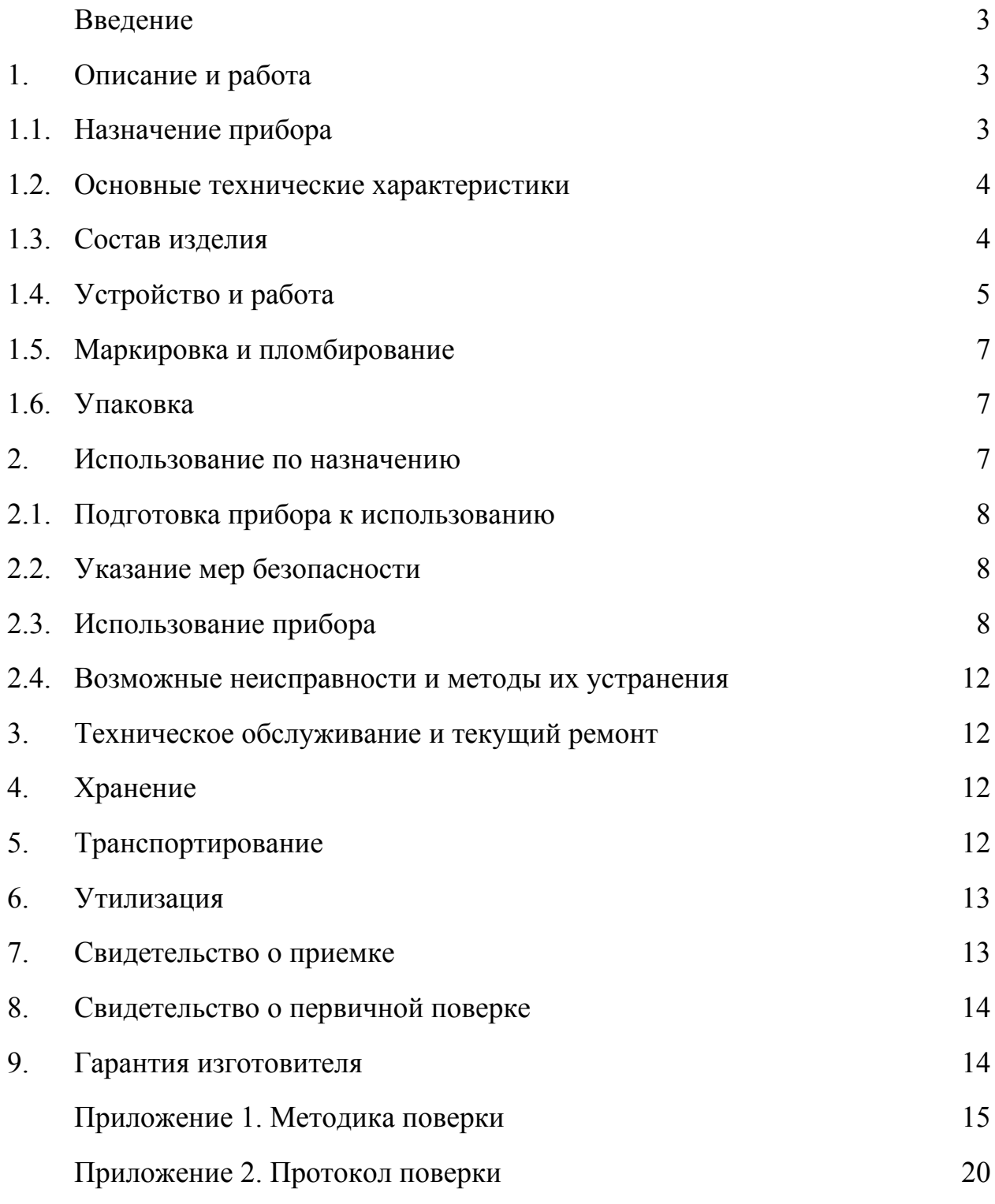

Настоящее руководство по эксплуатации (РЭ) предназначено для ознакомления с устройством и принципом работы прибора экологического контроля «Биотокс-10М» (в дальнейшем – прибор) и содержит сведения, необходимые для его правильной эксплуатации, меры безопасности и методику поверки.

В связи с постоянным совершенствованием прибора, конструктивными изменениями, повышающими их надежность и улучшающими условия эксплуатации, возможны расхождения между выпускаемыми изделиями и конструкцией, описанной в данном РЭ.

## **1. Описание и работа.**

## **1.1. Назначение прибора.**

1.1.1. Прибор экологического контроля "Биотокс-10М" предназначен для быстрого количественного контроля степени интегральной токсичности проб воды и водных вытяжек из различных объектов окружающей среды в лабораторных условиях для санитарно-гигиенических и экологических целей на основе биолюминесцентного анализа.

Работа прибора «Биотокс-10М» основана на новой технологии экологического контроля, в которой используются высокочувствительный специализированный микробный сенсор «Эколюм», реагирующий изменением интенсивности спонтанной биолюминесценции на наличие в анализируемых пробах токсических веществ различной химической природы.

Сочетание нового биохимического датчика, разработанного на кафедре микробиологии биологического факультета МГУ им. М.В. Ломоносова с современной электронной аппаратурой позволяет обнаруживать с высокой достоверностью, практически исключающей ошибочные выводы, чрезвычайно малые количества токсических соединений и их смесей в различных пробах.

1.1.2. «Биотокс-10М» это современный прибор, имеющий следующие основные области применения.

## **В промышленности:**

- экспресс-контроль отходов и сбросов промышленных предприятий,
- контроль технологических процессов в режиме реального времени;
- определение уровня токсичности новой продукции;
- оценка профвредности рабочих мест на предприятиях.

#### **В экологии:**

• исследование питьевой воды, водоемов, почвы и воздуха на содержание вредных веществ.

### **В пищевой промышленности:**

• контроль безопасности продуктов питания.

1.1.3.Прибор рассчитан на эксплуатацию в макроклиматических районах с умеренным и холодным климатом (УХЛ 4.2. по ГОСТ 15150).

1.1.3.1. Рабочие условия применения (климатические воздействия):

- температура окружающего воздуха от  $+10^{\circ}C$  до  $+30^{\circ}C$ ;

- относительная влажность до 80% при 25ºС;

1.1.3.2. Предельные климатические воздействия при транспортировании:

- температура окружающего воздуха от минус  $15^{\circ}$ С до плюс 45 °С;

- относительная влажность до 80% при 25ºС;

## **1.2. Основные технические характеристики.**

1.2.1. Диапазон измерения частоты следования импульсов, измеряемого светового излучения, составляет от 1 до 100 000 имп/сек.

1.2.2. Уровень собственных шумов прибора (частота следования импульсов Хо при отсутствии источника светового излучения в кюветном отделении) не превышает 200 имп/сек.

1.2.3. Среднеквадратичное отклонение (СКО) случайной составляющей относительной погрешности измерения частоты следования импульсов составляет не более 10%.

1.2.4. Питание прибора осуществляется через адаптер от сети переменного тока напряжением  $220 \pm 10\%$  В, частотой 50 Гц или от аккумуляторной батареи напряжением  $12 \pm 2$  В.

1.2.5. Потребляемая прибором мощность не превышает 2 Вт.

1.2.6. Время готовности устройства к работе после подачи питания не более 10 минут.

1.2.7. Время непрерывной работы не менее 8 часов.

1.2.8. Габариты прибора не превышают 300 х 130 х 60 мм.

1.2.9. Масса прибора не более 2 кг

### **1.3. Состав изделия.**

В комплект поставки входят:

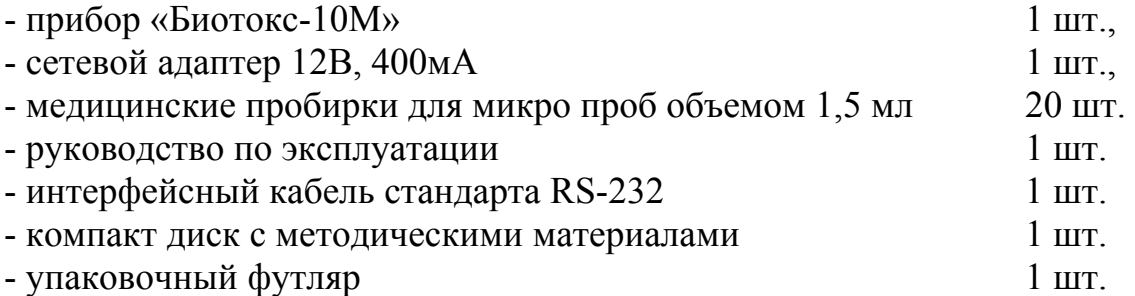

#### **1.4.Устройство и работа.**

1.4.1. На рисунке 1 представлен вид передней панели прибора, с расположенными на ней органами управления и индикации.

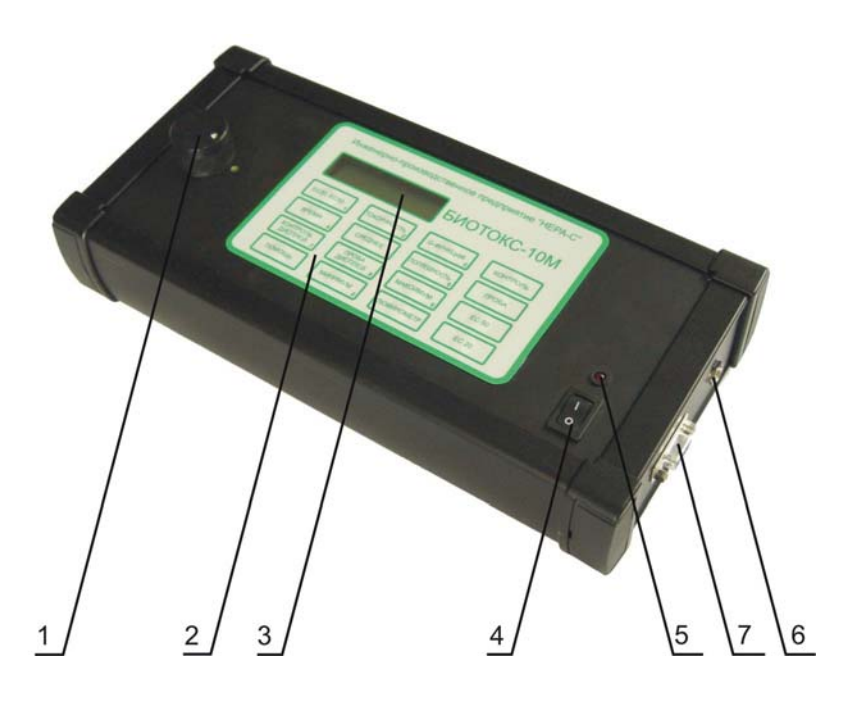

**рис. 1** 

- **1** *кюветное отделение;*
- **2** *кнопочная панель;*
- **3** *двухстрочный жидкокристаллический дисплей;*
- **4** *кнопка включения/выключения прибора;*
- **5** *светодиод;*
- **6** *разъемом для подключения питания (центральный штырь соответствует плюсу питания);*
- **7** *интерфейсный разъем для связи с персональным компьютером.*

1.4.2. Принцип действия прибора "Биотокс-10М" основан на регистрации слабых световых потоков биосенсора "Эколюм" с помощью фотоэлектронного умножителя (ФЭУ), работающего в режиме счета анодных импульсов.

Для измерения люминесценции пробы с биосенсором «Эколюм» используются стеклянные цилиндрические пробирки (D=12.7мм, Н=48 мм) многоразового пользования. При измерении токсичности пробирка с пробой и биосенсором вводится в кюветное отделения **1** (см. рис. 1).

Спектральный диапазон длин волн регистрируемого свечения составляет 300-600 нм. Область максимальной спектральной чувствительности ФЭУ располагается в диапазоне 380-490 нм.

Сигнал с ФЭУ поступает на блок обработки в виде последовательности усиленных импульсов с амплитудой 5В, длительностью 1 мксек, частотой следования  $(0,1-1,0)x10^5$  имп/сек. Частота следования импульсов пропорциональна интенсивности светового потока.

Блок обработки базируется на микроконтроллере типа AVR/MCS-51. Информация об интенсивности биолюминесцентного сигнала и о функциональных возможностях прибора выводится на двухстрочный жидкокристаллический дисплей 3 (см. рис. 1). Верхняя строка индикатора (разряды слева) используется для обозначения режимов работы прибора. Правые разряды нижней строки используются для представления результатов измерения

Одноплатный микроконтроллер представляет собой аппаратную платформу, на которую могут быть установлены как микроконтроллеры AVR, так и микроконтроллеры семейства MCS-51 в корпусе DIP-40. Все микроконтроллеры работают в конфигурации с внутренней памятью программ и внешней памятью данных.

1.4.3. Выбор режимов работы прибора осуществляется нажатием соответствующих клавиш 16 кнопочной панели 2 (см. рис. 1).

Назначение кнопок клавиатуры управления.

Кнопка #. Измерение текущего значения сигнала при времени счета импульсов Т=1с, символ индикации "Люминометр".

Кнопка А. Измерение интенсивности биолюминесценции контрольной пробы при времени счета импульсов Т=10с, символ индикации - "Контроль изм ".

Кнопка В. Измерение интенсивности биолюминесценции опытной пробы при времени счета импульсов T=10c, символ индикации - «Проба изм».

Кнопка С. Вычисление показателя ЕС50, символ индикации "ЕС50".

Кнопка D. Вычисление показателя EC20, символ индикации "EC20"

Кнопка 1. Перевод прибора в режим измерения показателей "ЕС50" и" EC20".

Кнопка 2. Вычисление показателя "Токсичность", символ индикации "Токсичность".

Кнопка 3. Вычисление показателя "Гамма-функция", символ индикации -"G-функция".

Кнопка 4. Установка времени счета в режимах «Контроль» и «Проба», символ индикации «Время».

Кнопка 5. Усреднение показателя «Токсичность» по проведенным измерениям, символ индикации "Среднее"

Кнопка 6. Вычисление стандартного отклонения показателя «Токсичность» по проведенным измерениям, символ индикации "Ошибка".

Кнопка 7. Индикация результата последнего измерения контрольной пробы, символ индикации - "Контроль рез ".

Кнопка 8. Индикация результата последнего измерения опытной пробы, символ индикации - "Опыт рез".

**Кнопки 9 и 0**. Измерение максимального и соответственно минимального значений сигналов прибора (интенсивности биолюминесценции), фиксируемых в режиме «Люминометр» при исследовании динамики процессов.

**Кнопка (\*)** предусмотрена для облегчения работы с прибором на управляющей клавиатуре. Кнопка (\*) переводит прибор в режим «Помощь». В данном режиме при нажатии на любую из кнопок управляющей клавиатуры на дисплее отображается информация о функциональном назначении данной кнопки, символ индикации - «Помощь».

1.4.4**.** Включения питания прибора осуществляется переключателем **4.** 

Для индикации включенного состояния используется светодиод **5**.

### **1.5. Маркировка и пломбирование.**

1.5.1 На корпусе прибора нанесены следующие надписи и условные обозначения:

- товарный знак;

- наименование предприятия-изготовителя;

- обозначение технических условий;

- дата изготовления;

- порядковый номер (по системе нумерации предприятия-изготовителя);

- знак Государственного реестра;

- знак электромагнитной совместимости;

- сведения о сроках периодического осмотра, контроля.

1.5.2 Пломбирование осуществляется мастикой на боковой стороне прибора, под съемной боковой заглушкой в углублении крепежного отверстия прибора.

## **1.6. Упаковка.**

Прибор упаковывается в индивидуальную упаковку (кейс) в комплектации по п.1.3. настоящего руководства.

### **2. Использование по назначению.**

2.1. Подготовка прибора к использованию.

## *ВНИМАНИЕ! В случае если прибор находился при температуре ниже +5ºС, предварительно выдержите его при рабочей температуре в течение не менее двух часов.*

Прибор необходимо вынуть из упаковочного футляра (кейса) и проверить на отсутствие механических повреждений и загрязнений.

Проверить исправность защитных крышек и креплений.

При питании от блока питания проверить отсутствие механических повреждений и загрязнений на нем. Проверить сведения о поверке прибора – они не должны быть просрочены.

### **2.2. Указание мер безопасности.**

2.2.1 Прибор по типу защиты от поражения электрическим током соответствует требованиям безопасности по ГОСТ Р МЭК 60065-2002.

2.2.2. Не допускается работать с неисправным, поврежденным и не поверенным прибором и нарушать порядок работы с ним.

### **2.3. Использование прибора.**

2.3.1.Проверьте правильность установки кюветного отделения. В кюветном отделении имеется вращающаяся заслонка (шторка). В правильно собранном приборе при снятой крышке шторка экранирует фотоэлектронный умножитель от внешнего светового потока.

## *ВНИМАНИЕ! Во избежание вывода прибора из строя категорически запрещается при открытой крышке кюветного отделения вращать шторку и таким образом подавать на ФЭУ внешний световой поток.*

При хранении прибора и его транспортировке крышка кюветного отделения должна быть закрыта во избежание возможного снижения чувствительности прибора.

2.3.2. Подключите прибор к сети с помощью сетевого адаптера, вставив разъем адаптера в гнездо на правой боковой крышке прибора «12 В ». Включите прибор с помощью переключателя (ON/OFF), расположенного на лицевой панели прибора. Убедитесь, что загорелся сигнальный светодиод.

После включения прибора на ЖКИ-дисплее высвечивается информация о названии прибора **(Биотокс – 10М,** верхняя строка слева).

На нижней строке справа одновременно появляется информация о времени обратного счета (30 секундная готовность прибора к работе.)

После окончания 30 секундного интервала прибор автоматически переходит в режим "Люминометр". При этом показания фонового (темнового) сигнала прибора не должны превышать 200 имп/с.

В технических условиях **ТУ 4389-001-56602627-2005** этот параметр называется уровнем шумов нулевого сигнала

#### **2.3.3 Определение индекса токсичности в анализируемых пробах.**

2.3.3.1 Подготовьте к работе контрольные и исследуемые пробы и растворы биосенсора в соответствии с методическими рекомендациями по применению биосенсора «Эколюм» (3 пробирки с контрольной и 3 пробирки с исследуемой пробой), обозначив их соответственно К1,К2,К3 и П1,П2,П3.

2.3.3.2. Снимите крышку кюветного отделения, повернув ее против часовой стрелки до упора, и освободите гнездо кюветного отделения для установки пробирки с контрольной пробой.

2.3.3.3. Установите пробирку К1 с контрольным образцом биосенсора в кюветное отделение. Закройте кюветное отделение крышкой, повернув ее по часовой стрелке до упора.

Прибор при этом приводится в рабочее состояние (открывается оптический канал между биосенсором и ФЭУ).

2.3.3.4. Проведите измерение интенсивности биолюминесценции 1-й контрольной пробы. Для этого нажмите на кнопку А.

Результаты измерения 1-й контрольной пробы необходимо обозначить  $X_{K1}$  и занести в протокол.

2.3.3.5. Аналогично (см. 2.3.3.2.-2.3.3.4.) проведите измерение 1-й опытной пробы  $X_{\text{III}}$ , нажав после установки опытной пробы  $\Pi1$  в гнездо кюветного отделения на кнопку В.

**Примечание 1.** В процессе измерений в режимах «Контроль» и «Проба» до предъявления результата на нижних правых разрядах дисплея высвечивается обратный счет в соответствии с выбранным временным интервалом измерения.

**Примечание 2** . Если токсичность опытной пробы превышает 20 но меньше 50 прибор сигнализирует об этом включением звуковой индикации. При превышении показателем (индексом) токсичности величины 50 характер звуковой индикации становится тревожным (увеличивается частота звуковых посылок).

**Примечание 3.** Звуковая индикация выключается при нажатии на любую из кнопок управляющей клавиатуры, например, кнопки 2, переводящей прибор в режим измерения индекса токсичности.

2.3.3.6. Нажатием на кнопку 2 определите значение индекса «Токсичность» в пробе П1.

В данном режиме микроконтроллер по данным, хранящимся в оперативной памяти об уровне свечения в контрольной и опытной пробах  $(X_{K1} \times X_{H1})$ , производит вычисление индекса токсичности пробы (Т) по формуле:

 $(X_{K1} - X_{\Pi1})$ Т = ————\*100 с представлением результата на дисплее.  $X_{V_1}$ 

**Примечание 1.** При  $X_{\text{H1}} > X_{\text{K1}}$  результат отражается на индикаторе со знаком «-».

**Примечание 2.** Диапазон возможных значений индекса токсичности (по модулю) от 0 до 100. Точность вычисления индекса не более 1%.

2.3.3.7. Проведите операции по пунктам (2.3.3.2.-2.3.3.5.) для измерения интенсивности биолюминесценции в контрольных и опытных пробах Х<sub>К2</sub>, Х <sub>К3</sub> и  $X_{\Pi2}$ ,  $X_{\Pi3}$ .

2.3.3.8 Нажатием на кнопку 5 определите среднее значение индекса токсичности из проделанных измерений.

**Примечание 1.** Усреднение показателя **«Токсичность»** автоматически осуществляется в серии от трех до десяти последовательных измерений показателя **«Токсичность»** как в режиме усреднения только опытных данных (при одном контрольном значении), так и в режиме попарных измерений (Контроль К1 - Опыт П1, Контроль К2 - Опыт П2, Контроль К3 - Опыт П3 и т.д.).

При проведении более чем 10 последовательных замеров в контрольных и опытных пробах усреднение индекса токсичности выполняется прибором по последним 10 результатам.

2.3.3.9. Вычисление ошибки измерения величины индекса токсичности осуществляется нажатием на кнопку 6.

Ошибка измерения вычисляется прибором по формуле для стандартного отклонения по выборке, как мера разброса данных относительно их среднего значения.

$$
s = \sqrt{\frac{\sum (x^2 - x^2)}{n - 1}}, \text{ rate } n \le 10.
$$

Примечание 1. При проведении более чем 10 последовательных замеров в контрольных и опытных пробах расчет величины стандартного отклонения (как и в случае индекса токсичности) осуществляется автоматически по последним 10 результатам.

Примечание 2. Для перехода к новой серии измерений необходимо нажать кнопку (#). При этом прибор автоматически переходит в режим «Люминометр».

## 2.3.4. Порядок определения показателей ЕС50 и ЕС20.

2.3.4.1. Показатели ЕС50 и ЕС20 дают прогноз во сколько раз нужно сконцентрировать или разбавить исследуемую пробу, чтобы значение индексов ее «Токсичности» соответствовало 50 и 20. Для определения показателей ЕС50 и ЕС20 в приборе «Биотокс-10М» предусмотрен специальный режим (символ индикации на дисплее - ЕС), выход в который осуществляется нажатием на кнопку 1 клавиатуры управления.

2.3.4.2. После перехода прибора в режим ЕС для определения коэффициента ЕС50 исследуются 4 пробы, получаемые путем разбавления исследуемой пробы контрольным раствором (дистиллированной водой) в следующих отношениях: 1:1, 1:2, 1:4  $\mu$  1:8.

Для всех 4-х проб определяется G-функции, значения которых заносятся в оперативную память микроконтроллера. По данным этих 4-х измерений микроконтроллер при нажатии на кнопки (C) и (D) клавиатуры управления производит соответственно вычисление коэффициентов ЕС50 и ЕС20.

2.3.4.3. Определение Гамма функции (G-функции) для каждого из предварительно разведенных образцов производят в соответствии с процедурой определения показателя токсичности (п.п. 2.3.3.1. - 2.3.3.7. настоящей Инструкции) за тем исключением, что вместо кнопки 2 после замеров контрольной и опытной проб нажимается кнопка 3.

При этом микроконтроллер по данным, хранящимся в оперативной памяти об интенсивности биолюминесценции в контрольной и опытной пробах (X<sub>Ki</sub> и  $X_{\text{Hi}}$ ), производит вычисление **G-функции** пробы по формуле:

$$
G = (X_{Kj} - X_{IIj})/X_{IIj}
$$

с представлением результата на дисплее.

Примечание 1. При  $X_{\text{II}}$  >  $X_{\text{K}i}$  вычисление не производится.

**Примечание** 2. Прибор автоматически отслеживает количество введенных проб и в режиме диалога выдает информацию о невозможности вычисления показателей **ЕС50** и **ЕС20** в случае, когда количество введенных проб является недостаточным.

**Примечание 3.** Выход из режима **ЕС** осуществляется нажатием кнопки (#). При этом прибор автоматически переходит в режим «Люминометр».

### **2.3.5. Дополнительные функциональные возможности прибора.**

2.3.5.1. Выбор времени измерения в режиме определения индекса токсичности.

Как правило, измерение интенсивности биолюминесценции в контрольных и опытных пробах производится при времени счета импульсов 10с.

Для изменения этого значения необходимо войти в режим установки времени измерения (клавиша 4). На дисплее в правом верхнем углу появится надпись **«Время».** Затем с помощью цифровой клавиатуры набирается требуемое время измерения в секундах. Информация о выбранном времени отображается на дисплее в правом нижнем углу. Диапазон установки времени счета находится в пределах от 1 до 1200 с. При последующем нажатии на кнопки А (Контроль) и В (Опыт) обратный счет времени на дисплее будет проходить в соответствии с установленным значением временного интервала и, соответственно, усреднение сигнала биосенсора будет осуществляться при заданном времени измерения. Информация об интенсивности биолюминесценции выводится на дисплей в нормированном виде (количество световых импульсов за 1сек счета).

2.3.5.2. Определение максимальных и минимальных значений интенсивности биолюминесценции при исследовании динамики процессов.

При нажатии на кнопку **0** микроконтроллер обрабатывает последовательность сигналов в интервале измерения при времени счета 1с и представляет на дисплее минимальное значение сигнала (имп/с).

При нажатии на кнопку **9** микроконтроллер обрабатывает последовательность сигналов в интервале измерения при времени счета 1с и представляет на дисплее максимальное значение сигнала (имп/с).

Например, в режиме "МАХ" [кнопка 9] при динамике сигналов 21, 34. 32, 33, 43, 40, 42, 41, 56, 50, 54, 55, 180, 130 100 45 на дисплее последовательно представляются значения 21, 34, 43, 56, 180. Последнее значение (максимальное) фиксируется на индикаторе до нажатия на кнопку (\*) или любую другую, переводящую прибор в новый режим измерения. В режиме "MIN" [кнопка 0] при динамике сигналов 180, 150, 160, 135, 139, 120, 90, 100, 129, 150, 201) на дисплее последовательно представляются значения 180, 150, 135, 120, 90» . Последнее значение (минимальное) фиксируется на дисплее до нажатия на кнопку (\*) или любую другую, переводящую прибор в новый режим измерения.

#### **2.4. Возможные неисправности и методы их устранения.**

Перечень возможных неисправностей и методы их устранения приведены в таблице 2.4.

Таблица 2.4.

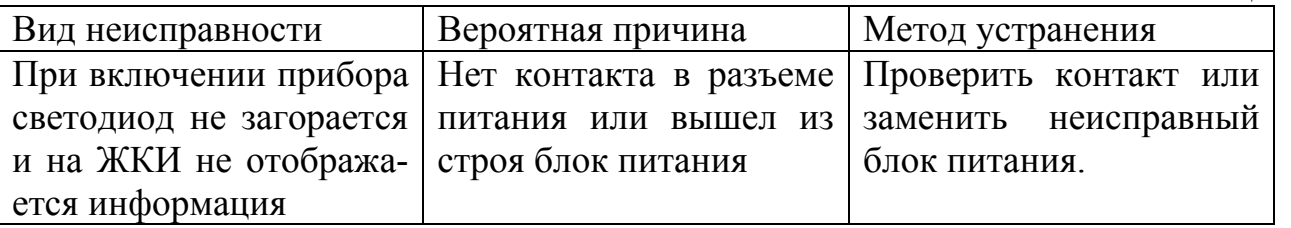

#### **3. Техническое обслуживание и текущий ремонт прибора.**

3.1. Техническое обслуживание необходимо проводить с целью обеспечения бесперебойной работы прибора, поддержания эксплуатационной надежности прибора в течение всего срока службы.

3.2 Техническое обслуживание сводится к соблюдению правил эксплуатации, хранения, зарядки аккумуляторной батареи, к проведению периодических поверок и устранению неисправностей прибора.

3.3. При замене элементов, влияющих на метрологические характеристики, необходимо провести поверку прибора.

3.4 Ремонт прибора допускается только на предприятии изготовителе.

### **4. Хранение.**

4.1 Хранение на складах в упаковке предприятия-изготовителя при температуре окружающего воздуха от +10 до +30°С и относительной влажности воздуха 80% при температуре 25 °С, вдали от отопительных приборов.

4.2 В помещении для хранения содержание пыли, паров кислот и щелочей, агрессивных газов и других вредных примесей, вызывающих коррозию, не должно превышать содержание коррозионно-активных агентов для атмосферы типа 1 по ГОСТ 15150.

### **5. Транспортирование.**

5.1. Транспортирование приборов производится в упаковочном футляре предприятия-изготовителя любым видом закрытого транспорта на любые расстояния при температуре окружающего воздуха от -15°С до +45°С и верхнем значении относительной влажности до 80% при температуре +25°С.

5.2 При транспортировании самолетом прибор должен быть размещен в отапливаемом герметичном отсеке.

5.3 Воздействие атмосферных осадков не допускается.

После воздействия температур ниже +5°С и выше + 40°С необходимо перед использованием прибора выдержать его в рабочих условиях не менее двух часов.

## **6. Утилизация.**

Утилизация прибора производится эксплуатирующей организацией и выполняется согласно нормам и правилам, действующим на территории РФ.

В состав прибора не входят экологически опасные элементы.

## **7. Свидетельство о приемке.**

Прибор «Биотокс-10М» №  $\Box$ 

регистрационный номер

соответствует техническим условиям **ТУ 4389-001-56602627-2005** и признан годным для эксплуатации.

Приемщик

МП \_\_\_\_\_\_\_\_\_\_\_\_\_\_\_\_\_\_\_\_ \_\_\_\_\_\_\_\_\_\_\_\_\_\_\_\_\_\_\_\_\_\_\_

личная подпись расшифровка подписи

число, месяц, год

### **8. Свидетельство о первичной поверке.**

Прибор экологического контроля «Биотокс-10М» №

регистрационный номер

по результатам первичной поверки признан годным для эксплуатации.

Дата первичной поверки

число, месяц, год

МП Поверитель **\_\_\_\_\_\_\_\_\_\_\_\_\_\_\_\_\_\_\_\_\_\_\_\_\_\_\_\_\_\_\_\_\_\_\_\_\_\_\_\_\_** 

подпись представителя метрологической службы

## **9. Гарантии изготовителя.**

9.1. Гарантийный срок эксплуатации прибора «Биотокс-10М» - 1 год.

Гарантийное обслуживание прибора осуществляется при условии соблюдения пользователем требований руководства по эксплуатации.

9.2. Техническое обслуживание прибора по истечении гарантийного срока осуществляется по договору с изготовителем.

#### **Реквизиты предприятия-изготовителя:**

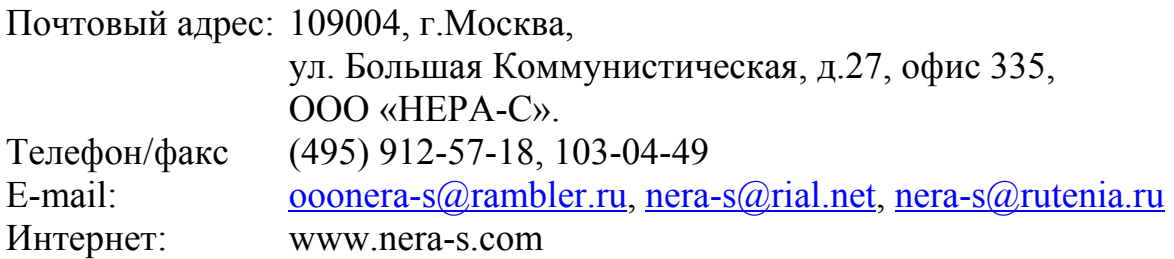

Приложение №1

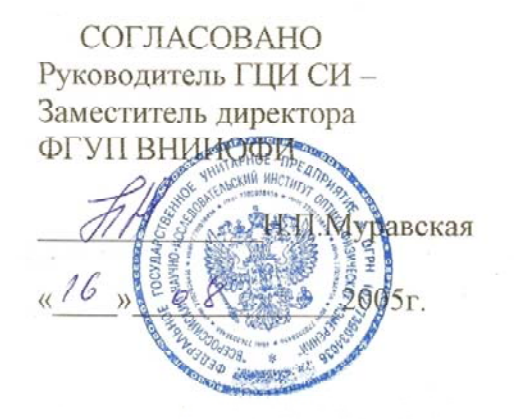

## ПРИБОРЫ ЭКОЛОГИЧЕСКОГО КОНТРОЛЯ «БИОТОКС-10М»

Методика поверки

Тлавный метролог ФГУП ВНИИОФИ

В.П.Кузнецов 2005г.  $\langle \langle$  $)$ 

Настоящая методика распространяется на приборы экологического контроля «БИОТОКС-10М» (далее по тексту – приборы) и определяет методы и средства первичной и периодической поверки.

Межповерочный интервал – 1 год.

## **1. Операции поверки.**

При проведении поверки выполняют операции, указанные в таблице 1.

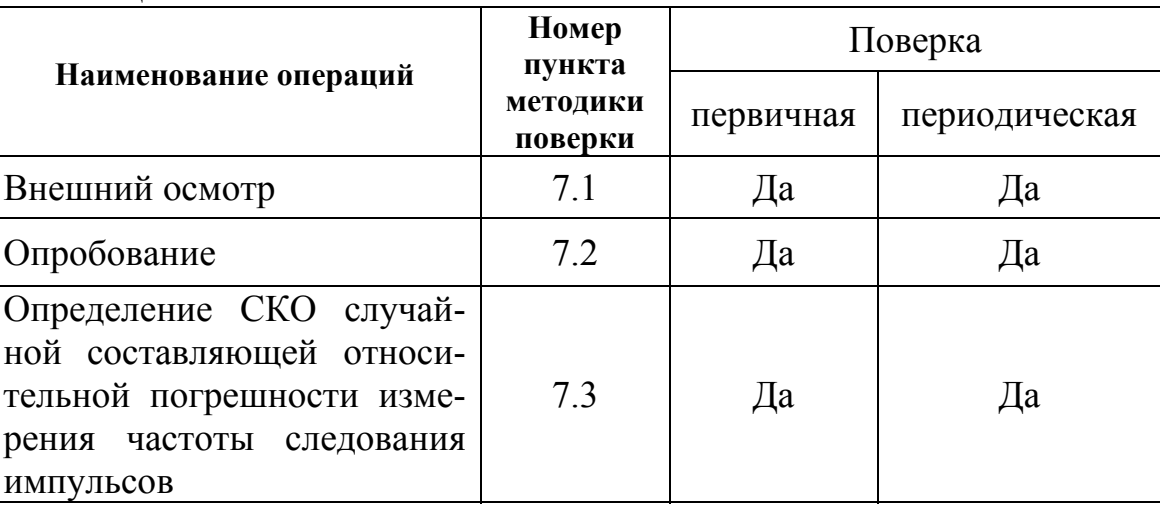

Таблица 1

 1.1. Поверка прекращается после получения отрицательного результата на любой операции поверки.

### **2. Средства поверки.**

При проведении поверки применяют средства, указанные в таблице 2

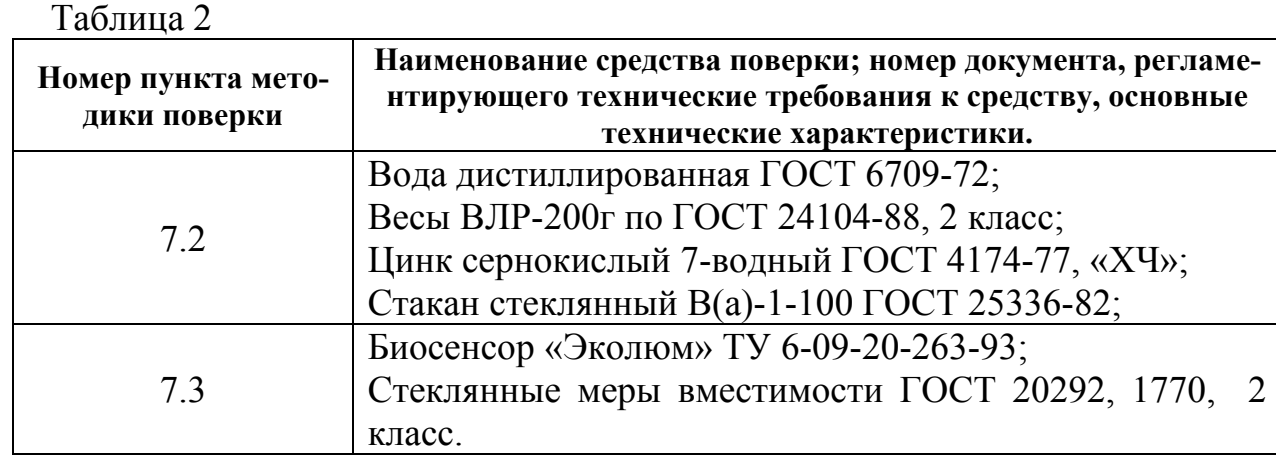

Все средства поверки должны быть поверены в установленном порядке, а биосенсор «Эколюм» должен иметь действующий паспорт с указанием номера партии.

#### **3. Требования к квалификации поверителей.**

К проведению поверки допускаются лица, прошедшие специальную подготовку по техническому и метрологическому обслуживанию приборов в соответствии с его технической документацией.

#### **4. Требования безопасности.**

При поверке должны выполняться требования безопасности по ГОСТ Р 50267.0-92, а также требования, обеспечивающие при проведении поверки безопасность труда, производственную санитарию и охрану окружающей среды.

#### **5. Условия поверки.**

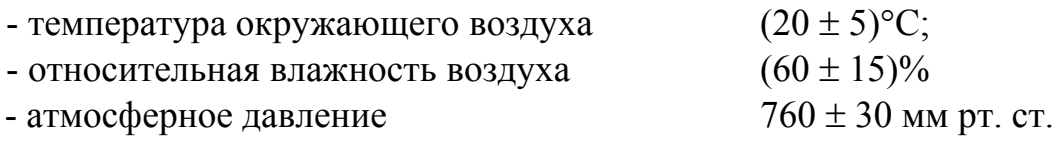

#### **6. Подготовка к поверке.**

#### *6.1. Подготовка биосенсора «Эколюм».*

Подготовка биосенсора «Эколюм» к работе заключается в приготовлени суспензий различной концентрации.

Для приготовления суспензии №1 необходимо:

- вскрыть флакон с биосенсором «Эколюм»;

- добавить в открытый флакон 10 мл дистиллированной воды, охлажденной до температуры 4-8  $\rm{^0C;}$ 

- путем интенсивного встряхивания флакона в течение 3-5 сек. получить равномерную суспензию;

- флакон поместить в холодильник с температурой в камере 4-8<sup>0</sup> С на время 30 мин для регидратации бактерий;

- полученную таким образом суспензию выдержать не менее 30 мин. при температуре 15-25  $^0C$ ;

Суспензии №№ 2, 3 и 4 готовятся в объеме 10 мл путем разбавления суспензии №1 дистиллированной водой с температурой 15-25 °С соответственно в 10, 100 и 500 раз

Для проведения поверки используют только свежеприготовленные суспензии.

#### *6.2. Приготовление раствора сульфата цинка.*

Растворить навеску  $0.6r$  ZnSO<sub>4</sub> ·  $7H<sub>2</sub>O$  в 100 см<sup>3</sup> дистиллированной воды. Для проведения поверки используют только свежеприготовленный раствор.

#### **7. Проведение поверки.**

#### *7.1. Внешний осмотр.*

При проведении внешнего осмотра следует:

- визуально оценить внешний вид прибора на отсутствие видимых повреждений, влияющих на его работоспособность;

- убедиться в наличии маркировки с ясным указанием типа и серийного номера прибора;

- проверить комплектность прибора (без запасных частей и расходных материалов).

Поверку продолжают, если внешний вид прибора соответствует фотографическим изображениям в руководстве по эксплуатации, а корпус, внешние элементы, элементы управления и индикации не повреждены, комплектность соответствует техническому описанию, тип и серийный номер прибора четко видны на маркировке.

#### 7.2. Опробование.

7.2.1. Подготовить прибор «БИОТОКС-10М» к работе в соответствии с разделом 2.3 настоящего Руководства.

7.2.2. При закрытом кюветном отделении прибора перевести прибор в режим «КОНТРОЛЬ» и определить уровень собственных шумов прибора Хо как среднее значение частоты следования импульсов за период времени 10 сек. Значение  $X_0$  не должно превышать 200 имп/сек.

7.2.3. Перевести прибор в режим «ЛЮМИНОМЕТР», произвести трехкратное измерений люминесценции суспензии №1 и рассчитать среднее арифметическое значение  $X_{1cn}$  по формуле:

$$
X_{1cp} = \frac{\sum_{i=1}^{3} X_i}{3}
$$

7.2.4. В соответствии с методикой выполнения измерений произвести трехкратное измерение люминесценции раствора сульфата цинка и рассчитать среднее арифметическое X<sub>Zn cp</sub>.

7.2.5. Рассчитать отношение  $X_{1c} / X_{Zn c}$ , величина которого должна быть не менее 2.

### 7.3. Определение СКО случайной составляющей относительной погрешности измерения частоты следования импульсов.

7.3.1. Установить в прибор кювету с суспензией №1.

7.3.2. Произвести замер в режиме «КОНТРОЛЬ», зафиксировать результат и перевести прибор в режим «ЛЮМИНОМЕТР».

7.3.4. Повторить измерения по пп.7.3.2 еще девять раз.

7.3.5. Рассчитать среднее арифметическое значение полученных результатов  $X_{1cn}$  по формуле:

$$
X_{1cp} = \frac{\sum_{i=1}^{10} X_i}{10}
$$

7.3.6. Рассчитать СКО случайной составляющей относительной погрешности измерения частоты следования импульсов по формуле:

$$
CKO_1 = \frac{100}{X_{1cp}} \sqrt{\frac{\sum_{i=1}^{n} (X_i - X_{1cp})^2}{n(n-1)}}
$$

7.3.7. Выполнить пп.7.3.2 ÷ 7.3.6 для суспензий  $N_2N_2$  2, 3 и 4.

7.3.8. Рассчитанные значения СКО случайной составляющей относительной погрешности измерения частоты следования импульсов для каждой суспензии не должны превышать 10%.

#### 8. Оформление результатов.

8.1. Результаты поверки приборов заносят в протокол по прилагаемой форме (Приложение 2).

8.2. Положительные результаты поверки оформляются свидетельством о поверке.

8.3. отрицательные результаты поверки оформляются извещением о непригодности. Эксплуатация прибора при этом не допускается.

## **ПРОТОКОЛ**

## **первичной / периодической поверки**

от «  $\rightarrow$  20 $\frac{1}{2}$  года

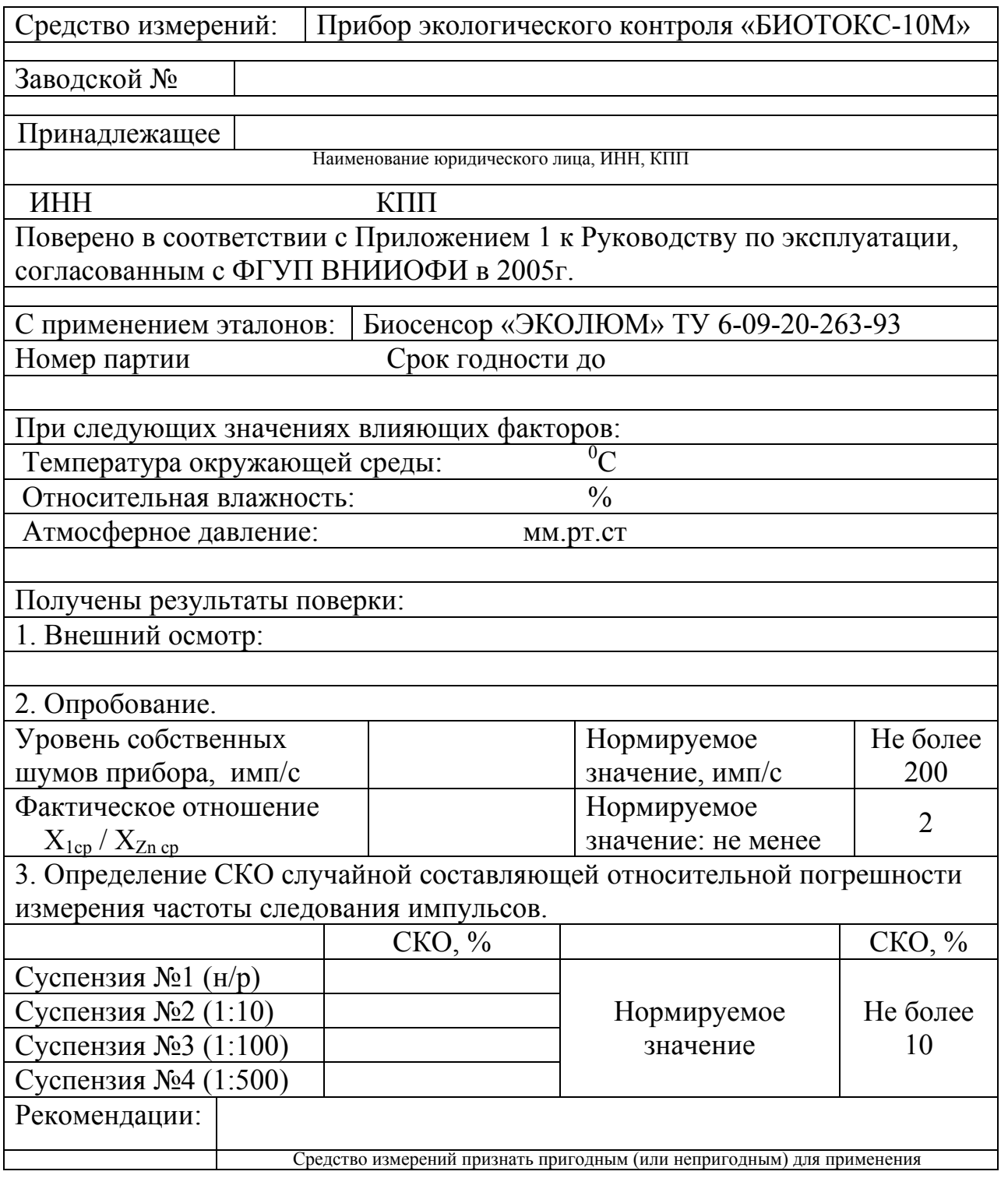

Исполнители

Подписи, Ф.И.О., должность